Matrices de almacenamiento Fibre Channel Dell Compellent Storage Center con clústeres de conmutación por error Microsoft Windows Server

Guía de instalación y solución de problemas de hardware

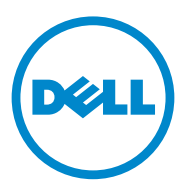

# Notas, precauciones y avisos

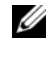

**NOTA:** una NOTA proporciona información importante que le ayudará a utilizar mejor el equipo.

PRECAUCIÓN: un mensaje de PRECAUCIÓN indica la posibilidad de que se produzcan daños en el hardware o haya pérdida de datos si no se siguen las instrucciones.

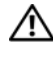

 $\bigwedge$  AVISO: un mensaje de AVISO indica el riesgo de daños materiales, lesiones o incluso la muerte.

07/2011 Rev A00

\_\_\_\_\_\_\_\_\_\_\_\_\_\_\_\_\_\_\_

**La información contenida en esta publicación puede modificarse sin previo aviso. © 2011 Dell Inc. Todos los derechos reservados.**

Queda estrictamente prohibida la reproducción de estos materiales en cualquier forma sin la autorización por escrito de Dell Inc.

Marcas comerciales utilizadas en este texto: Dell™, el logotipo de DELL, PowerEdge™, PowerVault™ y Compellent™ son marcas comerciales de Dell Inc. Microsoft®, Windows®, Windows Server® y Active Directory® son marcas comerciales o marcas comerciales registradas de Microsoft Corporation en los Estados Unidos y/o en otros países.

Otras marcas y otros nombres comerciales pueden utilizarse en esta publicación para hacer referencia a las entidades que los poseen o a sus productos. Dell Inc. renuncia a cualquier interés sobre la propiedad de marcas y nombres comerciales que no sean los suyos.

# Contenido

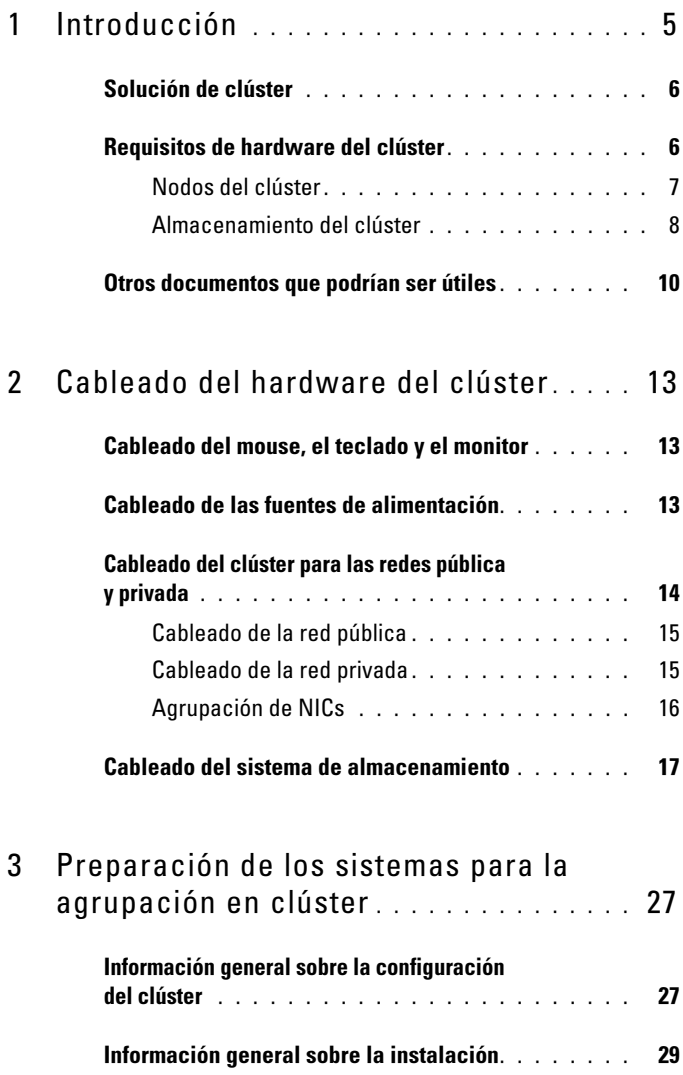

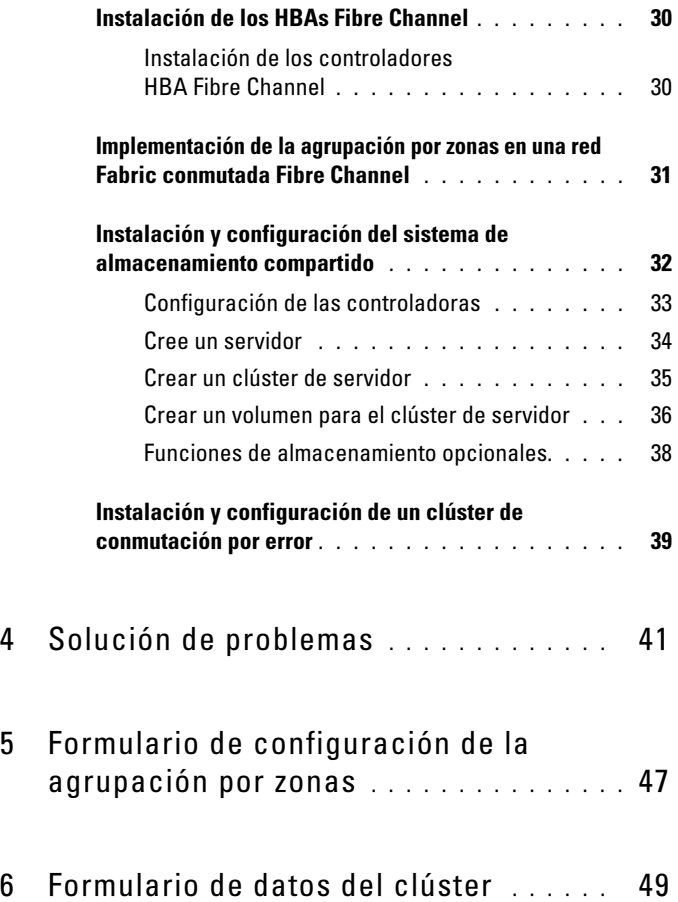

# <span id="page-4-1"></span><span id="page-4-0"></span>Introducción

Un clúster de conmutación por error Dell combina componentes de hardware y de software específicos para proporcionar una disponibilidad mejor para las aplicaciones y los servicios que se ejecutan en el clúster. Los clústeres de conmutación por error están diseñados para reducir la posibilidad de que se produzca un punto único de error en el sistema que pueda provocar que las aplicaciones o los servicios agrupados en clúster dejen de estar disponibles. Se recomienda utilizar componentes redundantes en el clúster, como por ejemplo fuentes de alimentación de almacenamiento y servidor, conexiones entre los nodos y las matrices de almacenamiento, y conexiones a sistemas cliente o a otros sistemas en una arquitectura de aplicación empresarial de varios niveles.

En este documento se proporciona información para configurar la matriz de almacenamiento Fibre Channel Dell Compellent Storage Center con uno o varios clústeres de conmutación por error. Asimismo, se proporciona información sobre tareas de configuración específicas que permiten implementar el almacenamiento compartido para el clúster.

Para obtener más información sobre la implementación del clúster con los sistemas operativos Microsoft Windows Server 2008, consulte el documento Dell Failover Clusters with Microsoft Windows Server 2008 Installation and Troubleshooting Guide (Clústeres de conmutación por error Dell con Microsoft Windows Server 2008 — Guía de instalación y solución de problemas) en support.dell.com/manuals.

Para obtener una lista de los sistemas operativos, los componentes de hardware y las versiones de los controladores o el firmware recomendados para el clúster de conmutación por error, consulte el documento Dell Cluster Configuration Support Matrices (Matrices de compatibilidades de configuración de clústeres Dell) en dell.com/ha.

# <span id="page-5-0"></span>Solución de clúster

Este clúster puede implementar un mínimo de dos nodos y un máximo de dieciséis y proporciona las características siguientes:

- Tecnología Fibre Channel de 8 y 4 Gbps.
- Alta disponibilidad de recursos para clientes de red.
- Rutas redundantes al almacenamiento compartido.
- Recuperación tras error para aplicaciones y servicios.
- Capacidades de mantenimiento flexibles, que permiten reparar, mantener o actualizar un nodo o un sistema de almacenamiento sin tener que desactivar todo el clúster.

La implementación de la tecnología Fibre Channel en un clúster proporciona las ventajas siguientes:

- Flexibilidad: con Fibre Channel, los conmutadores pueden estar a una distancia de hasta 10 km sin que la señal se degrade.
- Disponibilidad: los componentes Fibre Channel usan conexiones redundantes, con lo que se proporcionan varias rutas de datos y mayor disponibilidad para los clientes.
- Conectividad: Fibre Channel permite más conexiones de dispositivos que SCSI (interfaz de equipo pequeño). Dado que los dispositivos Fibre Channel son de acoplamiento activo, puede añadir o quitar dispositivos en los nodos sin tener que desconectar todo el clúster.

# <span id="page-5-1"></span>Requisitos de hardware del clúster

Este clúster requiere los componentes de hardware siguientes:

- Nodos del clúster
- Almacenamiento del clúster

### <span id="page-6-0"></span>Nodos del clúster

En la [Tabla](#page-6-1) 1-1 se indican los requisitos de hardware para los nodos del clúster.

| <b>Componente</b>                                | Requisito mínimo                                                                                                    |
|--------------------------------------------------|----------------------------------------------------------------------------------------------------|
| Nodos del clúster                                | Se requieren al menos dos sistemas Dell PowerEdge idénticos.                                                                                                    |
| RAM                                              | Al menos 1 GB de memoria.                                                                                                    |
| Puertos del<br>adaptador de bus<br>de host (HBA) | Dos puertos HBA Fibre Channel por nodo, a menos que el<br>servidor utilice un HBA Fibre Channel de dos puertos integrado<br>o compatible.                                          |
|                                                  | Cuando sea posible, coloque los HBA en buses PCI diferentes<br>para mejorar la disponibilidad y el rendimiento.                                                                    |
| <b>NICs</b>                                      | Al menos dos NICs: una para la red pública y otra para la<br>red privada.                                                                                                    |
|                                                  | <b>NOTA:</b> se recomienda que las NICs de cada red pública sean<br>idénticas, al igual que las NICs de cada red privada.                                                          |
| Controladora de<br>disco interno                 | Una controladora conectada a al menos dos unidades de disco<br>duro internas para cada nodo. Utilice cualquier controladora<br>RAID o controladora de disco admitida.              |
|                                                  | Se requieren dos unidades de disco duro para la duplicación<br>(RAID 1) y al menos tres unidades de disco duro para la<br>configuración de discos por bandas con paridad (RAID 5). |
|                                                  | <b>NOTA:</b> es muy recomendable utilizar RAID basada en hardware o<br>tolerancia a errores de disco basada en software para las<br>unidades internas.                             |

<span id="page-6-1"></span>Tabla 1-1. Requisitos del nodo del clúster

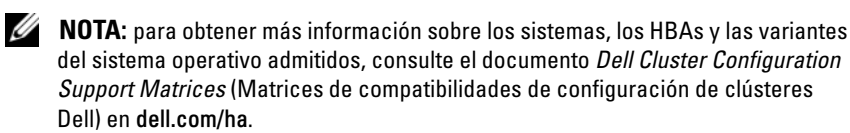

### <span id="page-7-2"></span><span id="page-7-0"></span>Almacenamiento del clúster

En la [Tabla](#page-7-1) 1-2 se indican los sistemas de almacenamiento admitidos y los requisitos de configuración para los nodos de clúster y los sistemas independientes conectados a los sistemas de almacenamiento.

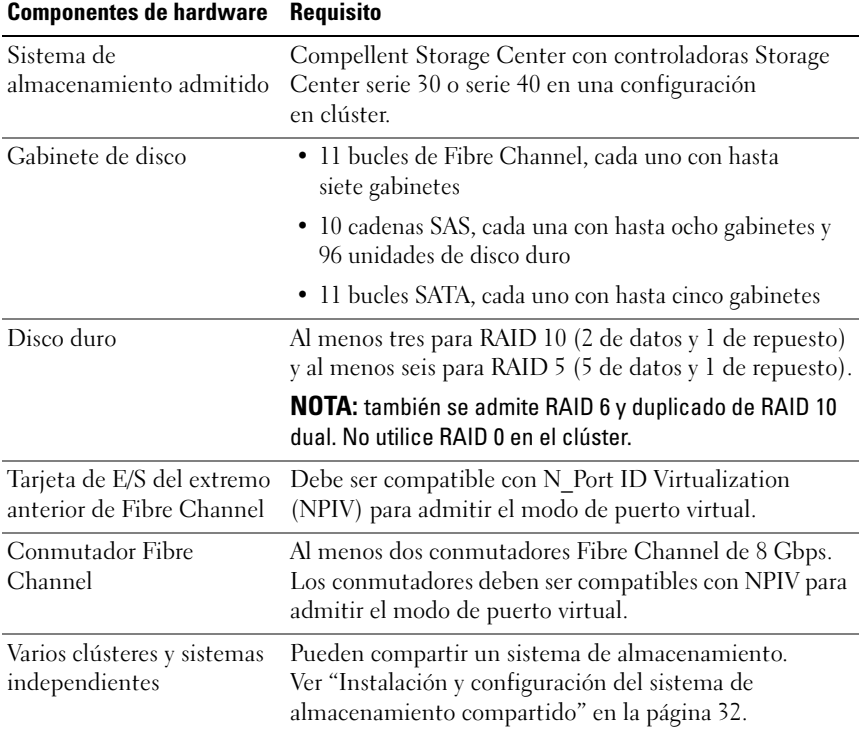

<span id="page-7-1"></span>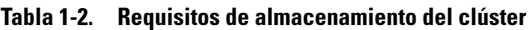

**2007A:** NPIV permite que varios identificadores de puerto compartan un único puerto físico.

**NOTA:** el modo de puerto virtual permite que Storage Center amplíe el número de puertos del extremo anterior disponibles transfiriendo datos en todos los puertos. Si falla un puerto físico, el puerto virtual puede moverse a un puerto físico diferente del dominio de error. Es recomendable utilizar el modo de puerto virtual en el entorno de clúster.

El sistema de almacenamiento del clúster es administrado de forma centralizada por un sistema host (también denominado estación de administración) que ejecuta el software Compellent Storage Center, una aplicación de administración de almacenamiento centralizada que se utiliza para configurar Compellent Storage Center.

Compellent Storage Center System Manager realiza las siguientes funciones:

- Proporciona una interfaz de administración central para crear y administrar volúmenes, servidores, discos y usuarios de Storage Center.
- Muestra el estado de los componentes de hardware.
- Permite la copia de seguridad y la restauración local y remota.
- Proporciona asistencia técnica Phone Home (Enviar datos a la central).
- Permite que varios usuarios tengan niveles diferentes de privilegios de acceso.

El software opcional para el sistema de almacenamiento compartido incluye:

- Data Progression (Progresión de datos): aprovecha las diferencias de coste y rendimiento entre niveles de almacenamiento, permitiendo el uso máximo de unidades de coste inferior para datos almacenados, al tiempo que mantiene las unidades de rendimiento alto para datos a los que se accede con frecuencia.
- Data Instant Replay (Reproducción instantánea de datos): una reproducción es una copia en un momento preciso de uno o más volúmenes. Después de haber realizado una reproducción inicial de un volumen, las reproducciones posteriores conservan los apuntadores a los datos que hayan cambiado desde la reproducción anterior. Esto minimiza la cantidad de espacio de almacenamiento necesario para conservar copias periódicas de un volumen.
- Remote Instant Replay (Reproducción instantánea remota): replica volúmenes en un Storage Center remoto. Ofrece dos modos: asíncrono y sincrónico.

# <span id="page-9-1"></span><span id="page-9-0"></span>Otros documentos que podrían ser útiles

- $\bigwedge$  AVISO: en las instrucciones de seguridad suministradas con el sistema se proporciona información importante sobre normativas y seguridad. La información sobre la garantía puede estar incluida en este documento o constar en un documento aparte.
	- En la Guía de instalación del bastidor incluida con la solución de bastidor se describe cómo instalar el sistema en un bastidor.
	- En la Guía de introducción se proporciona información general sobre la instalación inicial del sistema.
	- En el documento Dell Failover Clusters with Microsoft Windows Server 2008 Installation and Troubleshooting Guide (Clústeres de conmutación por error Dell con Microsoft Windows Server 2008 — Guía de instalación y solución de problemas) se proporciona más información sobre la implementación del clúster con los sistemas operativos Windows Server 2008.
	- Storage Center System Manager Setup Guide (Guía de configuración de Storage Center System Manager) describe cómo configurar un nuevo Storage Center.
	- Storage Center System Manager User Guide (Guía del usuario de Storage Center System Manager) ofrece instrucciones para utilizar Storage Center System Manager para administrar almacenamiento.
	- Enterprise Manager User Guide (Guía del usuario de Enterprise Manager) ofrece instrucciones sobre cómo administrar varios Storage Center.
	- En la documentación del HBA se proporcionan las instrucciones para instalar los HBA.
	- En la documentación del software de administración de sistemas se describen las características, los requisitos, la instalación y el funcionamiento básico del software.
	- En la documentación del sistema operativo se describe cómo instalar (si es necesario), configurar y utilizar el software del sistema operativo.
	- En la documentación de los componentes adquiridos por separado se incluye información para configurar e instalar las opciones correspondientes.
- En la documentación de la biblioteca de cintas Dell PowerVault se proporciona información sobre la instalación, la solución de problemas y la actualización de la biblioteca de cintas.
- Otra documentación suministrada con el servidor o el sistema de almacenamiento.
- Es posible que se incluyan notas de la versión, actualizaciones o archivos Léame para proporcionar actualizaciones de última hora relativas al sistema o a la documentación, o material avanzado de consulta técnica destinado a técnicos o usuarios experimentados.

**NOTA:** lea siempre las actualizaciones primero, puesto que a menudo sustituyen la información contenida en otros documentos.

# <span id="page-12-0"></span>Cableado del hardware del clúster

# <span id="page-12-5"></span><span id="page-12-4"></span><span id="page-12-1"></span>Cableado del mouse, el teclado y el monitor

Al instalar una configuración de clúster en un bastidor, debe incluir una caja de conmutador para conectar el mouse, el teclado y el monitor a los nodos. Para obtener instrucciones sobre el cableado de las conexiones de cada nodo a la caja de conmutador, consulte la documentación que se incluye con el bastidor.

# <span id="page-12-3"></span><span id="page-12-2"></span>Cableado de las fuentes de alimentación

Consulte la documentación de cada componente de la solución de clúster para asegurarse de que se cumplen los requisitos de alimentación específicos.

Se recomienda seguir las pautas siguientes para proteger la solución de clúster frente a errores relacionados con la alimentación:

- En nodos con varias fuentes de alimentación, enchufe cada suministro de energía en un circuito de CA diferente.
- Utilice sistemas de alimentación ininterrumpida (SAI).
- En algunos entornos, tenga en cuenta la posibilidad de contar con generadores y alimentación de reserva de subestaciones eléctricas separadas.

La [Ilustración](#page-13-1) 2-1 muestra los métodos recomendados para el cableado de alimentación de una solución de clúster compuesta por dos sistemas Dell PowerEdge y un Dell Compellent Storage Center de controladora dual. Para garantizar la redundancia, las fuentes de alimentación principales de todos los componentes se agrupan en uno o dos circuitos, y las fuentes de alimentación redundantes se agrupan en otro circuito.

#### <span id="page-13-1"></span>Ilustración 2-1. Ejemplo de cableado de alimentación con dos fuentes de alimentación en sistemas PowerEdge

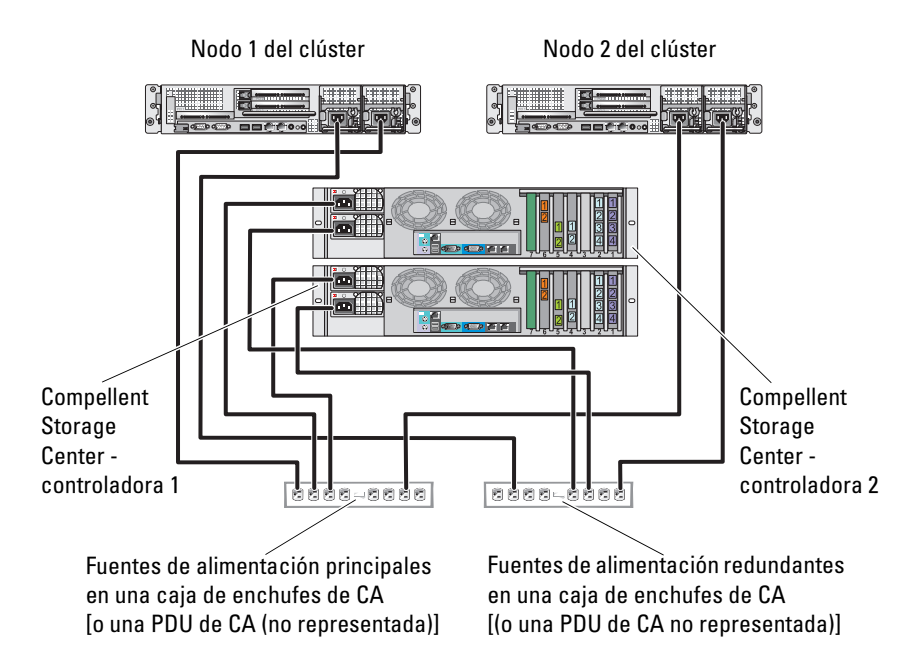

# <span id="page-13-4"></span><span id="page-13-3"></span><span id="page-13-0"></span>Cableado del clúster para las redes pública y privada

Los adaptadores de red de los nodos del clúster proporcionan al menos dos conexiones de red para cada nodo. Ver [Tabla](#page-13-2) 2-1.

| <b>Conexión de red</b> | <b>Descripción</b>                                                                                                    |
|------------------------|----------------------------------------------------------------------------------------------------|
| Red pública            | Todas las conexiones a la LAN cliente.                                                                                  |
|                        | Debe configurarse al menos una red pública con el <i>modo</i><br>mixto para la conmutación por error de la red privada. |
| Red privada            | Una conexión dedicada para compartir únicamente<br>información de la condición y el estado del clúster.                 |

<span id="page-13-2"></span>Tabla 2-1. Conexiones de red

<span id="page-14-3"></span>En la [Ilustración](#page-14-2) 2-2 se muestra un ejemplo de cableado en el que los adaptadores de red dedicados de cada nodo están conectados entre sí (para la red privada) y los adaptadores de red restantes están conectados a la red pública.

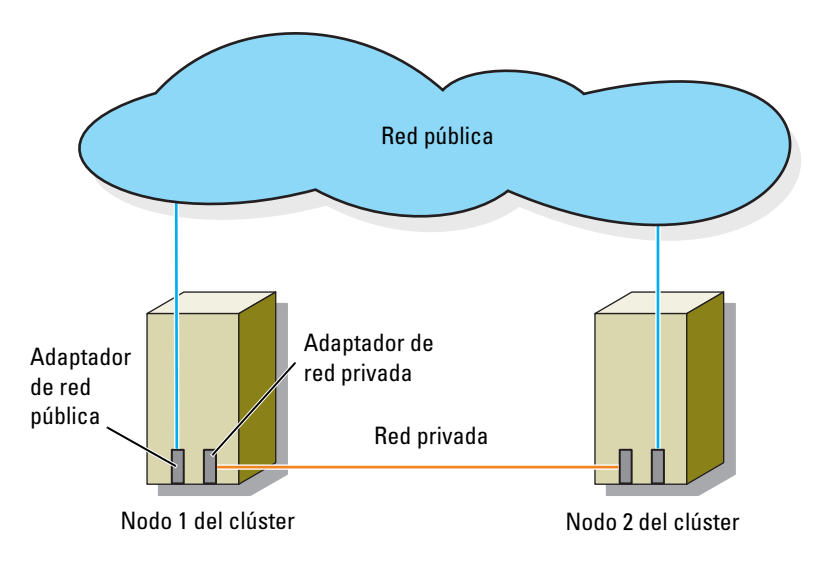

<span id="page-14-2"></span>Ilustración 2-2. Ejemplo de conexión del cableado de red

### <span id="page-14-4"></span><span id="page-14-0"></span>Cableado de la red pública

Para conectarse a los segmentos de red pública se puede utilizar cualquier adaptador de red admitido por un sistema que ejecute TCP/IP. Puede instalar adaptadores de red adicionales para admitir segmentos de red pública adicionales o para proporcionar redundancia en caso de que el adaptador de red principal o el puerto de conmutación fallen.

### <span id="page-14-5"></span><span id="page-14-1"></span>Cableado de la red privada

La conexión de la red privada a los nodos se lleva a cabo mediante un adaptador de red diferente en cada nodo. Esta red se utiliza para las comunicaciones dentro de un clúster. En la [Tabla](#page-15-1) 2-2 se describen tres configuraciones posibles de la red privada.

| Método                                 | <b>Componentes de hardware</b>                                                                        | <b>Conexión</b>                                                                                                    |
|----------------------------------------|----------------------------------------------------------------------------------------------------|----------------------------------------------------------------------------------------------------|
| Conmutador<br>de red                   | Conmutadores y<br>adaptadores de red<br>Ethernet Gigabit o 10<br>Gigabit                              | Según el hardware, conecte los cables<br>CAT5e o CAT6, los cables ópticos<br>multimodo con conectores locales (LC)<br>o los cables Twinax de los adaptadores<br>de red de los nodos a un conmutador. |
| (sólo en<br>clústeres de<br>dos nodos) | Punto a punto Adaptadores de red<br>Ethernet Gigabit o 10<br>Gigabit de cobre con<br>conectores RJ-45 | Conecte un cable Ethernet CAT5e o<br>CAT6 estándar entre los adaptadores de<br>red de ambos nodos.                                                                                                   |
|                                        | Adaptadores de red<br>Ethernet 10 Gigabit de<br>cobre con conectores SFP+                             | Conecte un cable Twinax entre los<br>adaptadores de red de ambos nodos.                                                                                                    |
|                                        | Adaptadores de red<br>Ethernet Gigabit o 10<br>Gigabit óptica con<br>conectores LC                    | Conecte un cable óptico multimodo<br>entre los adaptadores de red de<br>ambos nodos.                                                                                                    |

<span id="page-15-2"></span><span id="page-15-1"></span>Tabla 2-2. Componentes de hardware y conexiones de la red privada

NOTA: en este documento, *Ethernet Gigabit* hace referencia tanto a Ethernet Gigabit como a Ethernet 10 Gigabit.

#### Uso de adaptadores de red de dos puertos

Puede configurar el clúster para que utilice la red pública como conmutación por error para las comunicaciones de la red privada. Si utiliza adaptadores de red de dos puertos, no configure los dos puertos simultáneamente para que admitan las redes pública y privada.

### <span id="page-15-0"></span>Agrupación de NICs

La agrupación de NICs combina dos o más NICs para proporcionar equilibrio de carga y tolerancia a errores. Este clúster sólo admite la agrupación de NICs en una red pública. La agrupación de NICs no se admite en la red privada.

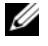

NOTA: en una agrupación utilice NICs de la misma marca. No combine marcas en la agrupación de NICs.

# <span id="page-16-0"></span>Cableado del sistema de almacenamiento

En esta sección se proporciona información sobre cómo conectar los cables del clúster con un sistema de almacenamiento en una configuración de conexión mediante SAN.

#### Cableado de un clúster con un sistema de almacenamiento Compellent Storage Center

Un clúster de conexión mediante SAN es una configuración de clúster en la que todos los nodos del clúster que están conectados al sistema de almacenamiento a través de una SAN utilizan una red Fabric conmutada redundante.

Las configuraciones de clúster de conexión mediante SAN proporcionan flexibilidad, capacidad de ampliación y rendimiento.

Para obtener más información sobre la red Fabric conmutada Fibre Channel, ver ["Implementación de la agrupación por zonas en una red Fabric](#page-30-1)  [conmutada Fibre Channel" en la página](#page-30-1) 31.

En la [Ilustración](#page-17-0) 2-3 se muestra un ejemplo de un clúster de conexión mediante SAN de dos nodos.

En la [Ilustración](#page-18-0) 2-4 se muestra un ejemplo de un clúster de conexión mediante SAN de dieciséis nodos.

Se pueden aplicar conceptos de cableado parecidos a los clústeres con un número distinto de nodos.

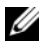

**NOTA:** las conexiones enumeradas en esta sección representan un método probado para garantizar la redundancia en las conexiones entre los nodos del clúster y el sistema de almacenamiento. También pueden ser aceptables otros métodos que alcancen el mismo tipo de conectividad redundante.

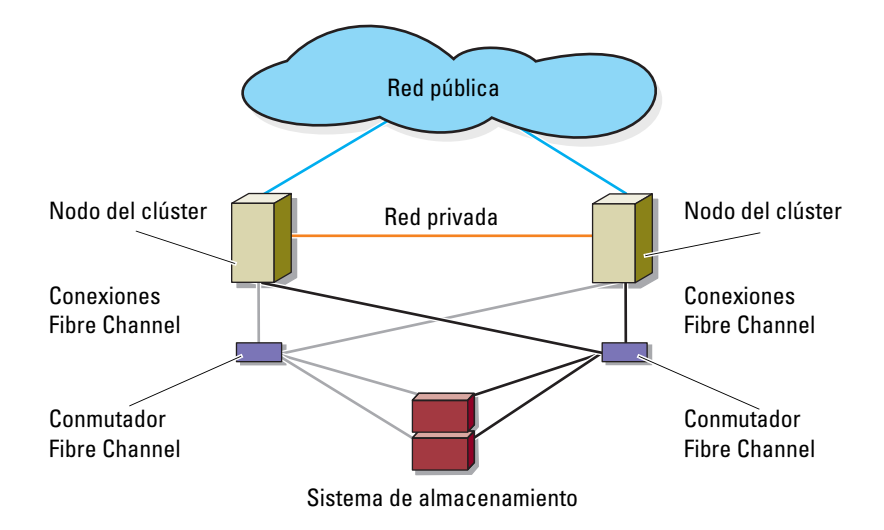

#### <span id="page-17-0"></span>Ilustración 2-3. Clúster de conexión mediante SAN de dos nodos

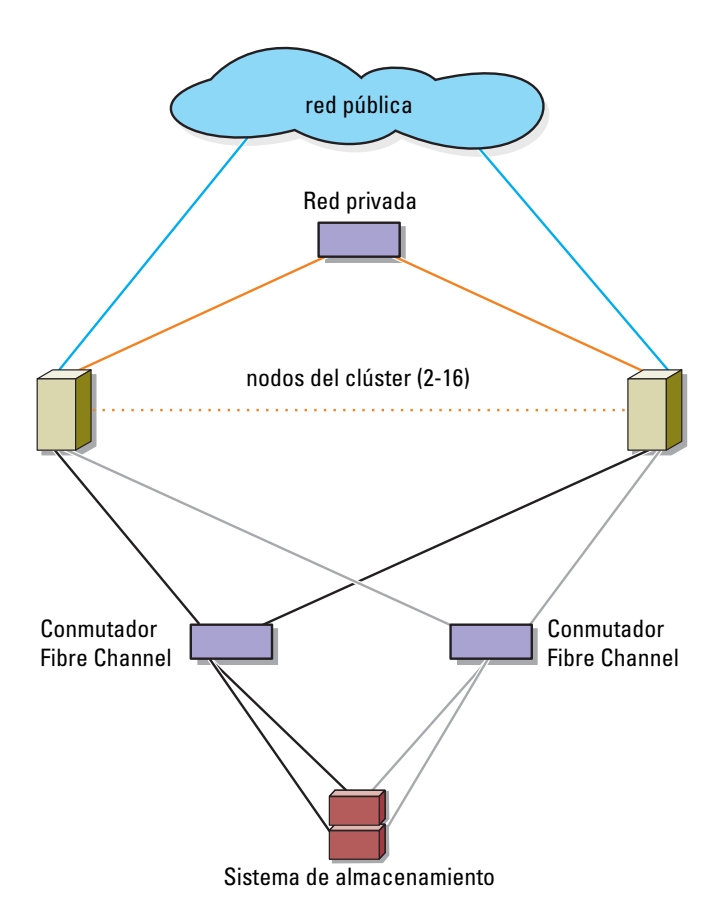

#### <span id="page-18-0"></span>Ilustración 2-4. Clúster de conexión mediante SAN de dieciséis nodos

#### Cableado del extremo posterior de Compellent Storage Center

Para obtener información acerca del cableado del extremo posterior de Compellent Storage Center, consulte la documentación de Compellent Storage Center. A continuación se muestran dos ejemplos de cómo conectar los cables del extremo posterior.

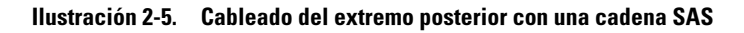

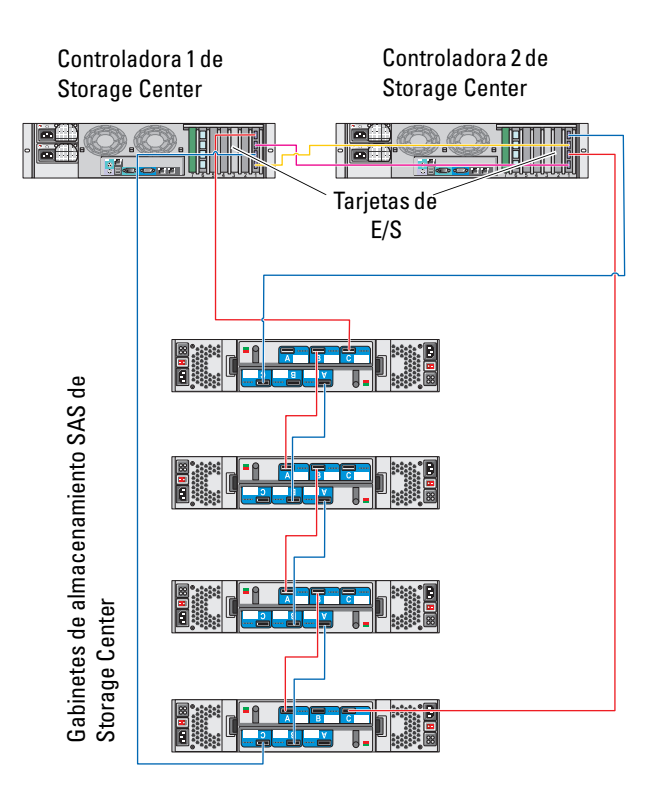

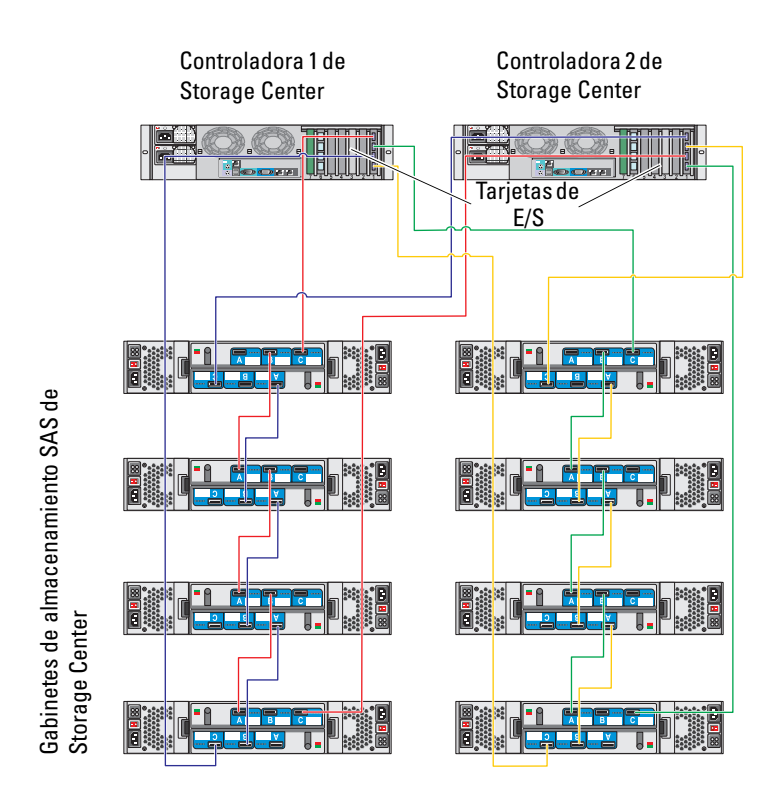

#### Ilustración 2-6. Cableado del extremo posterior con varias cadenas SAS

#### Cableado de los nodos del clúster y el extremo anterior de Compellent Storage Center

Los nodos del clúster se conectan al sistema de almacenamiento mediante una red Fabric conmutada redundante y cables de fibra óptica con conectores multimodo LC dúplex.

Los conmutadores, los puertos HBA de los nodos del clúster y los puertos de la controladora de almacenamiento del sistema de almacenamiento utilizan conectores multimodo LC dúplex. Los conectores constan de dos conectores individuales de fibra óptica con lengüetas indexadas que se deben insertar y alinear adecuadamente en los conectores del módulo de factor de forma pequeño conectable (SFP) de los conmutadores Fibre Channel y en los conectores de los nodos del clúster y los sistemas de almacenamiento.

Cada puerto HBA está cableado a un puerto de un conmutador Fibre Channel. Uno o varios cables conectan los puertos de salida de un conmutador a la controladora de almacenamiento de un sistema de almacenamiento de Compellent.

- <span id="page-21-0"></span>1 Conecte el nodo 1 del clúster a la SAN:
	- a Conecte un cable del puerto HBA 0 al conmutador 0 Fibre Channel (sw0).
	- b Conecte un cable del puerto HBA 1 al conmutador 1 Fibre Channel (sw1).
- 2 Repita el [paso](#page-21-0) 1 para cada nodo adicional del clúster.
- 3 Conecte el sistema de almacenamiento a la SAN:
	- a Conecte un cable del conmutador Fibre Channel 0 (sw0) al primer puerto Fibre Channel del extremo anterior de la controladora 1 de Storage Center.
	- b Conecte un cable del conmutador Fibre Channel 0 (sw0) al primer puerto Fibre Channel del extremo anterior de la controladora 2 de Storage Center.
	- c Conecte un cable del conmutador Fibre Channel 1 (sw1) al segundo puerto Fibre Channel del extremo anterior de la controladora 1 de Storage Center.
	- d Conecte un cable del conmutador Fibre Channel 1 (sw1) al segundo puerto Fibre Channel del extremo anterior de la controladora 2 de Storage Center.

Agregue más cables para admitir la conmutación por error y proporcionar más ancho de banda:

- e Conecte un cable del conmutador Fibre Channel 0 (sw0) al tercer puerto Fibre Channel del extremo anterior de la controladora 1 de Storage Center.
- f Conecte un cable del conmutador Fibre Channel 0 (sw0) al tercer puerto Fibre Channel del extremo anterior de la controladora 2 de Storage Center.
- g Conecte un cable del conmutador Fibre Channel 1 (sw1) al cuarto puerto Fibre Channel del extremo anterior de la controladora 1 de Storage Center.

h Conecte un cable del conmutador Fibre Channel 1 (sw1) al cuarto puerto Fibre Channel del extremo anterior de la controladora 2 de Storage Center.

#### Ilustración 2-7. Cableado de un clúster de conexión mediante SAN con el sistema de almacenamiento de Compellent

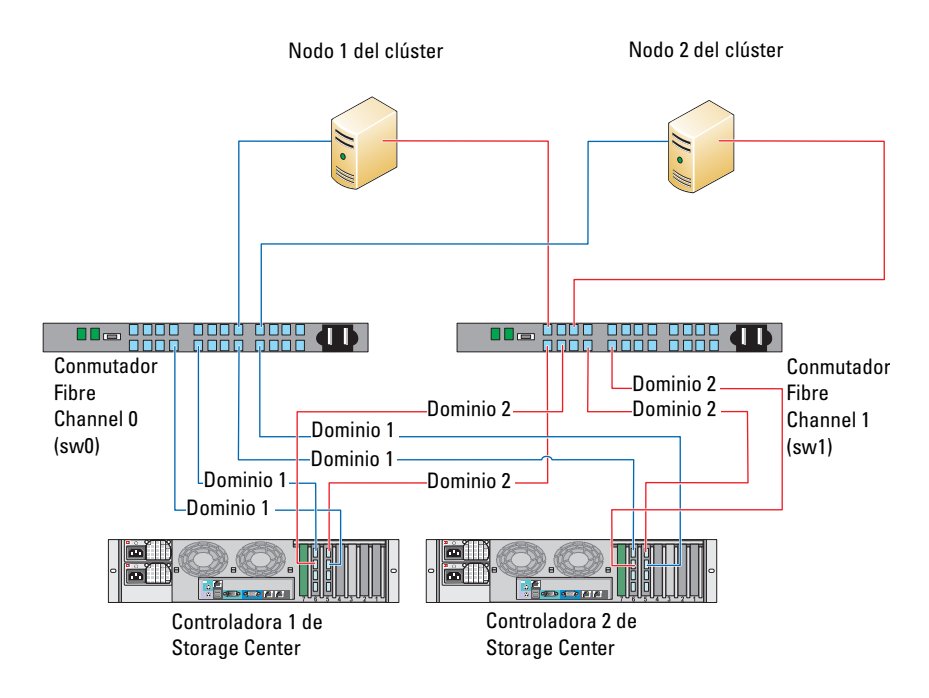

 $\mathscr{D}$  **NOTA:** pueden conectarse cables adicionales de los conmutadores Fibre Channel al sistema de almacenamiento si hay puertos Fibre Channel de extremo anterior disponibles en los procesadores de almacenamiento.

#### <span id="page-22-1"></span><span id="page-22-0"></span>Cableado de varios clústeres de conexión mediante SAN a un sistema de almacenamiento de Compellent

Para conectar los cables de varios clústeres al sistema de almacenamiento, conecte los nodos del clúster a los conmutadores Fibre Channel adecuados y, a continuación, conecte los conmutadores Fibre Channel a las controladoras de almacenamiento adecuadas.

#### Cableado de varios clústeres de conexión mediante SAN al sistema de almacenamiento de Compellent

- <span id="page-23-0"></span>1 En el primer clúster, conecte el nodo 1 del clúster a la SAN:
	- a Conecte un cable del puerto HBA 0 al conmutador 0 Fibre Channel (sw0).
	- b Conecte un cable del puerto HBA 1 al conmutador 1 Fibre Channel (sw1).
- <span id="page-23-1"></span>2 En el primer clúster, repita el [paso](#page-23-0) 1 para cada nodo adicional del clúster.
- 3 Para cada clúster adicional, repita el [paso](#page-23-0) 1 y el [paso](#page-23-1) 2.
- 4 Conecte el sistema de almacenamiento a la SAN:
	- a Conecte un cable del conmutador Fibre Channel 0 (sw0) al primer puerto Fibre Channel del extremo anterior de la controladora 1 de Storage Center.
	- b Conecte un cable del conmutador Fibre Channel 0 (sw0) al primer puerto Fibre Channel del extremo anterior de la controladora 2 de Storage Center.
	- c Conecte un cable del conmutador Fibre Channel 1 (sw1) al segundo puerto Fibre Channel del extremo anterior de la controladora 1 de Storage Center.
	- d Conecte un cable del conmutador Fibre Channel 1 (sw1) al segundo puerto Fibre Channel del extremo anterior de la controladora 2 de Storage Center.

Agregue más cables para admitir la conmutación por error y proporcionar más ancho de banda:

- e Conecte un cable del conmutador Fibre Channel 0 (sw0) al tercer puerto Fibre Channel del extremo anterior de la controladora 1 de Storage Center.
- f Conecte un cable del conmutador Fibre Channel 0 (sw0) al tercer puerto Fibre Channel del extremo anterior de la controladora 2 de Storage Center.
- g Conecte un cable del conmutador Fibre Channel 1 (sw1) al cuarto puerto Fibre Channel del extremo anterior de la controladora 1 de Storage Center.

<span id="page-24-1"></span>h Conecte un cable del conmutador Fibre Channel 1 (sw1) al cuarto puerto Fibre Channel del extremo anterior de la controladora 2 de Storage Center.

#### Conexión de un clúster PowerEdge a una biblioteca de cintas

Para contar con reserva adicional para el clúster, puede añadir dispositivos de copia de seguridad en cinta a la configuración del clúster. Las bibliotecas de cintas Dell PowerVault pueden contener un puente Fibre Channel integrado o una controladora de red de almacenamiento (SNC) que se conecta directamente al conmutador Fibre Channel.

En la [Ilustración](#page-24-0) 2-8 se muestra una configuración de clúster de conmutación por error admitida con conmutadores Fibre Channel redundantes y una biblioteca de cintas. En esta configuración, cada uno de los nodos del clúster puede acceder a la biblioteca de cintas para actuar como reserva para los recursos de disco local y para los recursos de disco del clúster. Esta configuración permite agregar más servidores y sistemas de almacenamiento más tarde, en caso de que fuera necesario.

NOTA: aunque las bibliotecas de cintas se pueden conectar a varias redes Fabric, no proporcionan conmutación por error de ruta.

#### <span id="page-24-0"></span>Ilustración 2-8. Cableado entre un sistema de almacenamiento y una biblioteca de cintas

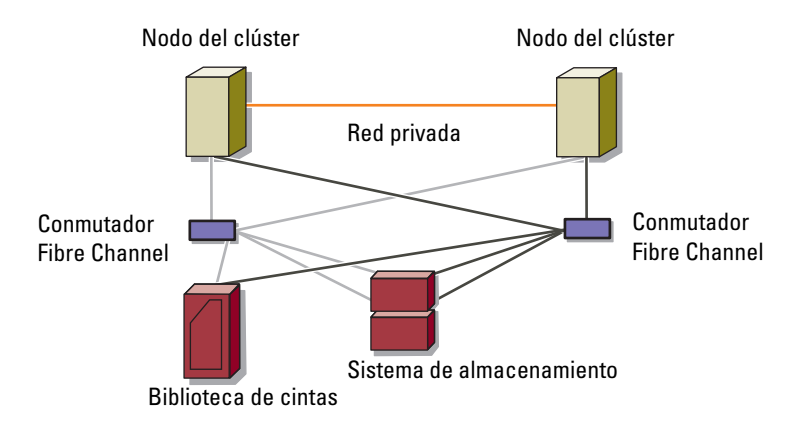

## Obtención de información adicional

Consulte la documentación sobre almacenamiento y copia de seguridad en cinta para obtener más información sobre la configuración de estos componentes.

#### <span id="page-25-1"></span>Configuración del clúster con reserva de la SAN

Puede contar con una reserva centralizada para los clústeres si comparte la SAN con varios clústeres, sistemas de almacenamiento y una biblioteca de cintas.

En la [Ilustración](#page-25-0) 2-9 se muestra un ejemplo del cableado de los nodos del clúster a los sistemas de almacenamiento y la reserva de la SAN con una biblioteca de cintas.

#### <span id="page-25-0"></span>Ilustración 2-9. Configuración del clúster mediante reserva basada en la SAN

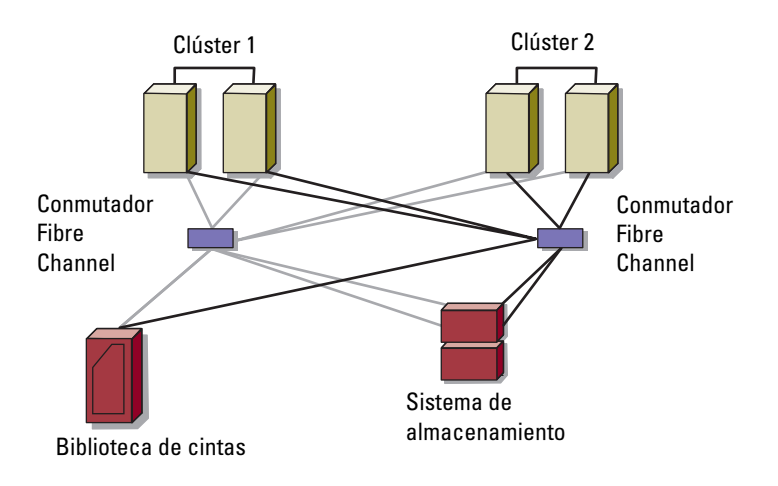

# <span id="page-26-0"></span>Preparación de los sistemas para la agrupación en clúster

 $\triangle$  AVISO: los técnicos de servicio especializados son las únicas personas autorizadas para retirar las cubiertas y acceder a los componentes internos del sistema. Consulte las *instrucciones de seguridad* para obtener información completa sobre las precauciones de seguridad, la manipulación de las piezas internas del equipo y la protección contra descargas electrostáticas.

## <span id="page-26-1"></span>Información general sobre la configuración del clúster

- 1 Asegúrese de que el sitio puede cumplir los requisitos de alimentación del clúster. Para obtener información sobre los requisitos de alimentación de su región, póngase en contacto con un representante de ventas.
- 2 Instale los sistemas, las matrices de almacenamiento compartido y los conmutadores de interconexión (por ejemplo, en un bastidor) y asegúrese de que todos estos componentes están encendidos.
	- **20 NOTA:** para obtener más información del [paso 3](#page-26-2) al [paso 7](#page-27-0) y del [paso 10](#page-27-1) al [paso 13](#page-28-1), consulte la sección "Preparación de los sistemas para la agrupación en clúster" del documento *Dell Failover Clusters with Microsoft Windows Server 2008 Installation and Troubleshooting Guide* (Clústeres de conmutación por error Dell con Microsoft Windows Server 2008 — Guía de instalación y solución de problemas) en support.dell.com/manuals*.*
- <span id="page-26-2"></span>3 Implemente el sistema operativo (incluidos los Service Pack y las actualizaciones pertinentes), los controladores del adaptador de red y los controladores del adaptador de almacenamiento (incluidos los controladores de E/S de múltiples rutas [MPIO]) en cada nodo del clúster. Según el método de implementación utilizado, puede que deba establecer una conexión de red para poder realizar este paso.
	-

**NOTA:** para ayudarle a planificar e implementar el clúster, anote la información de configuración del clúster relevante en el formulario de datos del clúster (consulte ["Formulario de datos del clúster" en la página 49](#page-48-1)) y la información de configuración de la agrupación por zonas en el formulario de configuración de la agrupación por zonas (consulte ["Formulario de](#page-46-1)  [configuración de la agrupación por zonas" en la página 47\)](#page-46-1).

- 4 Establezca la topología de red física y la configuración de TCP/IP de los adaptadores de red en cada nodo del clúster para proporcionar acceso a las redes pública y privada del clúster.
- 5 Configure todos los nodos del clúster como miembros del mismo dominio de Microsoft Windows Active Directory.
	- **NOTA:** puede configurar los nodos del clúster como controladoras de dominio. Para obtener más información, consulte la sección "Selección de un modelo de dominio" del documento *Dell Failover Clusters with Microsoft Windows Server 2008 Installation and Troubleshooting Guide* (Clústeres de conmutación por error Dell con Microsoft Windows Server 2008 — Guía de instalación y solución de problemas) en support.dell.com/manuals.
- 6 Establezca la topología de almacenamiento físico y la configuración de red de almacenamiento necesaria para proporcionar conectividad entre la matriz de almacenamiento y los sistemas que va a configurar como nodos del clúster. Configure los sistemas de almacenamiento como se describe en la documentación del sistema de almacenamiento.
- <span id="page-27-0"></span>7 Utilice las herramientas de administración de matrices de almacenamiento para crear al menos un número de unidad lógica (LUN). El LUN se utiliza como disco testigo para el clúster de conmutación por error de Windows Server 2008. Asegúrese de que este LUN se presenta a los sistemas que va a configurar como nodos del clúster.
	- $\mathbb Z$  NOTA: por motivos de seguridad, se recomienda configurar el LUN en un único nodo, como se indica en el [paso 8](#page-27-2) de la configuración del clúster. Posteriormente puede configurar el LUN como se indica en el [paso 9](#page-27-3) para que los otros nodos del clúster puedan acceder a él.
- <span id="page-27-2"></span>8 Seleccione uno de los sistemas y forme un nuevo clúster de conmutación por error; para ello, configure el nombre del clúster, la dirección IP de administración del clúster y el recurso de quórum. Ver ["Preparación de los](#page-26-0)  [sistemas para la agrupación en clúster" en la página](#page-26-0) 27.

**NOTA:** para los clústeres de conmutación por error configurados con Windows Server 2008, ejecute el asistente para la validación del clúster para asegurarse de que el sistema está preparado para formar el clúster.

- <span id="page-27-3"></span>9 Una los nodos restantes al clúster de conmutación por error. Ver ["Preparación de los sistemas para la agrupación en clúster" en la página](#page-26-0) 27.
- <span id="page-27-1"></span>10 Configure las funciones de las redes de clúster.
- 11 Pruebe las funciones de conmutación por error del nuevo clúster.
	- **20 NOTA:** para los clústeres de conmutación por error configurados con Windows Server 2008, también puede utilizar el asistente para la validación del clúster.
- 12 Configure servicios y aplicaciones de alta disponibilidad en el clúster de conmutación por error. Según la configuración, es posible que se deban proporcionar LUN adicionales al clúster o crear grupos de recursos del clúster nuevos. Pruebe las funciones de conmutación por error de los nuevos recursos.
- <span id="page-28-2"></span><span id="page-28-1"></span>**13** Configure los sistemas cliente para que accedan a los servicios y aplicaciones de alta disponibilidad alojados en el clúster de sustitución tras error.

# <span id="page-28-0"></span>Información general sobre la instalación

Todos los nodos del clúster de conmutación por error Dell deben tener instalada la misma versión, edición, Service Pack y arquitectura de procesador que el sistema operativo Windows Server. Por ejemplo, todos los nodos del clúster pueden estar configurados con Windows Server 2008 R2 Enterprise x64 Edition. Si el sistema operativo no es el mismo en todos los nodos, no es posible configurar un clúster de conmutación por error correctamente. Se recomienda establecer las funciones del servidor antes de configurar un clúster de conmutación por error de acuerdo con el sistema operativo configurado en el clúster.

Para obtener una lista de los servidores Dell PowerEdge, los HBAs de Fibre Channel y los conmutadores, así como una lista con recomendaciones sobre las variantes del sistema operativo y las revisiones específicas de firmware y controladores, consulte el documento Dell Cluster Configuration Support Matrices (Matriz de compatibilidad de configuración de clústeres Dell) en dell.com/ha.

Para obtener más información sobre la implementación del clúster con los sistemas operativos Windows Server 2008, consulte el documento Dell Failover Clusters with Microsoft Windows Server 2008 Installation and Troubleshooting Guide (Clústeres de conmutación por error Dell con Microsoft Windows Server 2008 — Guía de instalación y solución de problemas) en support.dell.com/manuals.

En los siguientes apartados se describe el procedimiento para permitir la comunicación entre los nodos del clúster y la matriz de almacenamiento Dell Compellent compartida, así como para presentar los discos de la matriz de almacenamiento al clúster.

# <span id="page-29-2"></span><span id="page-29-0"></span>Instalación de los HBAs Fibre Channel

En configuraciones de HBAs dobles, se recomienda instalar los HBAs Fibre Channel en buses de interconexión de componentes periféricos (PCI) distintos. La ubicación de los adaptadores en buses distintos mejora la disponibilidad y el rendimiento.

Para obtener más información acerca de la configuración del bus PCI del sistema y los HBA admitidos, consulte el documento Dell Cluster Configuration Support Matrices (Matrices de compatibilidades de configuración de clústeres Dell) en dell.com/ha.

## <span id="page-29-3"></span><span id="page-29-1"></span>Instalación de los controladores HBA Fibre Channel

Para obtener más información acerca de cómo instalar y configurar HBAs, consulte lo siguiente:

- HBAs de Compellent: documentación de Compellent incluida en el kit del HBA.
- HBA de Emulex: asistencia de Emulex en emulex.com o Dell Support en support.dell.com.
- HBAs de QLogic: asistencia de QLogic en qlogic.com o Dell Support en support.dell.com.

Para obtener más información sobre las controladoras HBA y los controladores admitidos, consulte el documento Dell Cluster Configuration Support Matrices (Matrices de compatibilidades de configuración de clústeres Dell) en dell.com/ha.

# <span id="page-30-2"></span><span id="page-30-1"></span><span id="page-30-0"></span>Implementación de la agrupación por zonas en una red Fabric conmutada Fibre Channel

Una red Fabric conmutada Fibre Channel se compone de uno o varios conmutadores Fibre Channel que proporcionan conexiones de alta velocidad entre los servidores y los dispositivos de almacenamiento. Los conmutadores de una red Fabric Fibre Channel proporcionan una conexión a través de puntos entrantes y salientes de un dispositivo (emisor) a otro dispositivo o conmutador (receptor) en la red. Si los datos se envían a otro conmutador, el proceso se repite hasta que se establece una conexión entre el emisor y el receptor.

Los conmutadores Fibre Channel permiten configurar barreras entre distintos dispositivos y entornos operativos. Estas barreras crean subconjuntos lógicos de redes Fabric con intervenciones mínimas de software y hardware. De un modo parecido a las subredes de la red cliente/servidor, los subconjuntos lógicos de redes Fabric dividen una red Fabric en grupos de componentes parecidos independientemente de la proximidad entre ellos. Los subconjuntos lógicos que forman estas barreras se denominan zonas.

La agrupación por zonas aplica de forma automática y transparente el acceso de la información a los dispositivos de zona. En una red Fabric conmutada con agrupación por zonas de conmutación Fibre Channel y asignación de LUN con software Compellent Storage Center, puede que varias configuraciones de clúster PowerEdge compartan el sistema de almacenamiento Compellent Storage Center. Esta configuración permite que varios hosts agrupados o no en clúster puedan compartir un sistema de almacenamiento.

Las configuraciones de clúster PowerEdge admiten agrupación por zonas de puerto y World Wide Name (Nombre de ámbito mundial - WWN).

Un WWN es un identificador numérico exclusivo asignado a interfaces Fibre Channel, como puertos HBA, puertos de controladora de almacenamiento y puentes de Fibre Channel a SCSI o controladoras de red de almacenamiento (SNC).

Un WWN consta de un número hexadecimal de 8 bytes, cada uno separado por dos puntos. Por ejemplo, 10:00:00:60:69:00:00:8a es un WWN válido. La agrupación por zonas según el WWN de puerto permite mover cables entre puertos de conmutación dentro de la red Fabric sin tener que actualizar las zonas.

#### <span id="page-31-2"></span>Agrupación por zonas con un solo iniciador

Cada puerto HBA del host de una SAN debe configurarse en una zona diferente del conmutador con todos los puertos virtuales del extremo anterior de Compellent. Esta configuración de la agrupación por zonas, conocida como agrupación por zonas con un solo iniciador, impide que diferentes hosts se comuniquen entre sí. Esto garantiza que las comunicaciones Fibre Channel entre los HBAs y sus sistemas de almacenamiento de destino no se afecten entre sí.

Siga estas directrices al crear zonas con un solo iniciador:

- Cree una zona para cada puerto HBA, todos los puertos virtuales del extremo anterior de Compellent y el puente integrado/SNC o la interfaz Fibre Channel de una biblioteca de cintas.
- Cree una zona únicamente con los WWNs físicos de Compellent.

## <span id="page-31-1"></span><span id="page-31-0"></span>Instalación y configuración del sistema de almacenamiento compartido

En esta sección se describe cómo instalar y configurar el sistema de almacenamiento de Compellent en el clúster. Los procedimientos, en concreto cómo inicializar o configurar las controladoras, ofrecen una descripción de alto nivel de las tareas. Para obtener más información, consulte la Storage Center System Manager Setup Guide (Guía de configuración de Storage Center System Manager) y la Storage Center System Manager User Guide (Guía del usuario de Storage Center System Manager). Si necesita asistencia, póngase en contacto con los servicios de asistencia técnica de Dell en support.dell.com/compellent.

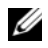

**NOTA:** es necesario instalar todo el hardware y el cableado antes de iniciar el proceso de configuración e instalación del software. Los conmutadores Fibre Channel deben configurarse y agruparse por zonas antes de configurar las controladoras.

El arquitecto de almacenamiento o socio empresarial le proporcionará la siguiente documentación con información previa a la instalación:

- Lista de hardware necesario de conformidad con los requisitos de almacenamiento
- Diagramas de conectividad opcionales del cableado entre las controladoras, los gabinetes, la red y los servidores
- Información de red opcional como, por ejemplo, direcciones IP, máscaras de subred y puertas de enlace

Estos documentos ofrecen información sobre los valores específicos del sitio para configurar las controladoras.

#### <span id="page-32-0"></span>Configuración de las controladoras

- 1 Encienda cada controladora.
- 2 Conéctese a cada controladora.
- 3 Restablezca los números de serie de hardware y del sistema.
- 4 Establezca las direcciones IP.
- 5 Configure las controladoras con el Startup Wizard (Asistente de inicio):
	- a Inicie el Storage Center Startup Wizard (Asistente de inicio de Storage Center).
	- b Acepte el contrato de licencia.
	- c Cargue la licencia.
	- d Cree la carpeta de discos.
- 6 Agregue la segunda controladora y realice las siguientes configuraciones:
	- Configuración de tiempo
	- Configuración del sistema
	- Configurar SMTP
	- Configuración de actualizaciones
	- Configuración del usuario
	- Configure los puertos locales
	- Genere el certificado SSL
- 7 Finalice la configuración de Storage Center:
	- a Configure un proxy de envío de datos a la central
	- b Envío de datos a la central
	- c Busque actualizaciones de Storage Center

### <span id="page-33-0"></span>Cree un servidor

- 1 En el árbol del sistema de la ventana Storage Management (Administración de almacenamiento), seleccione el nodo Servers (Servidores).
- 2 En el menú de método abreviado, seleccione Create Server (Crear servidor). Aparecerá el asistente Create Server (Crear servidor). El asistente muestra en una lista los adaptadores de bus de host (HBAs) reconocidos por el Storage Center.
- 3 Seleccione uno o más HBAs que pertenezcan al servidor.
- 4 Haga clic en Continue (Continuar). Aparecerá una ventana que le permitirá nombrar el servidor.
- 5 Introduzca un nombre para el servidor o acepte el predeterminado. Introduzca un nombre de carpeta y cualquier nota (hasta 255 caracteres).
- 6 En el menú desplegable, seleccione Windows 2008 MPIO (MPIO de Windows 2008).

Los volúmenes se asignan a los servidores en función de las reglas del sistema operativo del servidor. Para ver las reglas de un sistema operativo:

- a Seleccione un sistema.
- **b** Haga clic en **Continue** (Continuar).

La pantalla muestra el nombre y los atributos del sistema.

c Haga clic en el icono de signo de interrogación.

Aparecerá una ventana mostrando las reglas del sistema operativo seleccionado.

7 Haga clic en Create Now (Crear ahora).

- 8 En la siguiente ventana, seleccione entre las siguientes opciones:
	- Map the server to a Volume (Asignar el servidor a un volumen)
	- Map a different Server to a Volume (Asignar un servidor diferente a un volumen)
	- Create Volume (Crear volumen)
	- Create Server (Crear servidor)
- 9 Cierre el asistente Create Server (Crear servidor).

## <span id="page-34-0"></span>Crear un clúster de servidor

Un clúster de servidor es una colección de servidores. Un servidor que sea miembro de un clúster de servidor se denomina nodo de clúster. Los volúmenes se pueden asignar directamente a un clúster de servidor. Todos los volúmenes asignados a un clúster de servidor se asignan automáticamente a todos los nodos del clúster.

- 1 En el árbol del sistema de la ventana Storage Management (Administración de almacenamiento), seleccione el nodo Servers (Servidores).
- 2 En el menú de método abreviado, seleccione Create Server Cluster (Crear clúster de servidor).
- <span id="page-34-1"></span>3 Seleccione Add Existing Server (Agregar servidor existente).
- 4 Expanda una carpeta de servidores para ver los servidores de la carpeta, si fuera necesario, y seleccione un servidor.
- <span id="page-34-2"></span>5 Haga clic en Continue (Continuar).

Aparecerá la ventana Create Server Cluster (Crear clúster de servidor).

- 6 Repita el procedimiento del [paso](#page-34-1) 3 al [paso](#page-34-2) 5 hasta que todos los servidores se hayan agregado al clúster de servidor.
- 7 Después de que la ventana Create Server Cluster (Crear clúster de servidor) muestre todos los servidores de este clúster de servidor, haga clic en Continue (Continuar).

Aparecerá una ventana que le permitirá nombrar el clúster de servidor.

8 Nombre el clúster de servidor o acepte el valor predeterminado. Agregue notas si fuera necesario.

#### 9 Haga clic en Continue (Continuar).

Si los volúmenes se asignaron a nodos de servidor individuales, el sistema mostrará una lista de volúmenes asignados y le pedirá que seleccione los volúmenes que asignar al clúster de servidor.

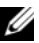

**ZA NOTA:** acontinuación se muestran las selecciones del sistema predeterminadas:

- salvo los volúmenes de inicio, el sistema selecciona todos los volúmenes asignados a los nodos de servidor
- no se seleccionan volúmenes de inicio que asignar al clúster de servidor
- 10 Haga clic en Continue (Continuar).
- 11 Haga clic en Create Now (Crear ahora).
- 12 En la siguiente ventana, asigne volúmenes o haga clic en Close (Cerrar). El clúster de servidor aparece en el árbol del sistema.

### <span id="page-35-0"></span>Crear un volumen para el clúster de servidor

Los volúmenes se configuran a través de la ventana Configure Volume Defaults (Configurar valores predeterminados de volumen). Para crear un volumen para el clúster:

1 En la ventana Storage Management (Administración de almacenamiento), seleccione Create (Crear)→ Volume (Volumen).

El asistente Create Volume (Crear volumen) le pedirá que introduzca un tamaño de volumen.

<span id="page-35-1"></span>2 Introduzca un tamaño de volumen en GB, TB o PB. El tamaño máximo de un volumen es 10 PB.

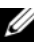

**NOTA:** si sus valores predeterminados de volumen de usuario le permiten modificar la configuración de la caché o los perfiles de almacenamiento, aparecerá el botón Advanced (Opciones avanzadas).

3 Haga clic en Continue (Continuar).

Si la Data Instant Replay (Reproducción instantánea de datos) tiene licencia para su sistema, aparecerá la ventana Replay Profile (Perfil de reproducción).

4 Seleccione un perfil de reproducción existente, o haga clic en Create a New Replay Profile (Crear un perfil de reproducción nuevo).

**5** Haga clic en **Continue** (Continuar).

Aparecerá una ventana en la que podrá seleccionar o crear una carpeta y nombrar el volumen.

- 6 Seleccione una carpeta en la que desee crear el volumen o cree una nueva carpeta.
- 7 Introduzca un nombre de volumen o acepte el predeterminado.
- 8 Haga clic en Continue (Continuar).

El sistema muestra los atributos del volumen.

- 9 Revise los atributos. Los atributos dependerán de las opciones disponibles de que disponga al crear los volúmenes.
- 10 Haga clic en Create Now (Crear ahora).

La siguiente ventana muestra las opciones que están disponibles después de crear un volumen.

Los volúmenes se asignan automáticamente al último servidor que haya seleccionado. Si el último volumen se asignó al mismo servidor de clúster, seleccione Map this Volume to this Server (Asignar este volumen a este servidor). En caso contrario, seleccione Map this Volume to a Different Server (Asignar este volumen a un servidor diferente).

- 11 Seleccione un servidor de clúster que asignar al volumen seleccionado.
- 12 Haga clic en Continue (Continuar).
- 13 Haga clic en Create Now (Crear ahora). Se asigna el volumen.
- <span id="page-36-0"></span>14 Si desea crear otro volumen para el servidor de clúster, seleccione Create Volume (Crear volumen) y repita el procedimiento del [paso](#page-35-1) 2 al [paso](#page-36-0) 14. En caso contrario, haga clic en Close (Cerrar) para salir del asistente.

### <span id="page-37-0"></span>Funciones de almacenamiento opcionales

La matriz de almacenamiento Compellent Storage Center puede configurarse para proporcionar funciones opcionales que pueden utilizarse junto con el clúster.

- Enterprise Manager: es una aplicación con licencia que administra y supervisa varios sistemas Storage Center. Simplifica mucho la Remote Instant Replay (Reproducción instantánea remota).
- Data Progression (Progresión de datos): aprovecha las diferencias de coste y rendimiento entre niveles de almacenamiento, permitiendo el uso máximo de unidades de coste inferior para datos almacenados, al tiempo que mantiene las unidades de rendimiento alto para datos a los que se accede con frecuencia.
- Data Instant Replay (Reproducción instantánea de datos): una reproducción es una copia en un momento preciso de uno o más volúmenes. Después de haber realizado una reproducción inicial de un volumen, las reproducciones posteriores conservan los apuntadores a los datos que hayan cambiado desde la reproducción anterior. Esto minimiza la cantidad de espacio de almacenamiento necesario para conservar copias periódicas de un volumen.
- Remote Instant Replay (Reproducción instantánea remota): replica volúmenes en un Storage Center remoto y forma parte integral del plan de recuperación de desastres. Ofrece dos modos: sincrónico y asíncrono.
	- Synchronous replication (Replicación sincrónica): garantiza que una escritura se escriba correctamente en el sistema remoto antes de devolver un comando de finalización satisfactoria a la solicitud de E/S del servidor. Storage Center no confirma la finalización de la escritura no simultánea al servidor hasta que tanto la E/S de escritura en el volumen local como la E/S enviada al sistema remoto se completen. Esto indica que tanto el volumen replicante como el volumen replicado están totalmente sincronizados y que no existe pérdida de datos en caso de error en el sistema de origen.

– Asynchronous replication (Replicación asíncrona): la replicación asíncrona vuelve a confirmar una E/S de escritura en el servidor en cuanto finaliza en el sistema de origen. La E/S de escritura también se coloca en cola para su entrega en el sistema remoto. Esto permite una utilización del enlace más eficiente y una optimización de la transferencia de datos. También implica que en caso de error local, las escrituras presentes en el sistema de origen pueden no estar presentes en el sistema remoto.

<span id="page-38-1"></span>Remote Instant Replay (Reproducción instantánea remota) se puede iniciar a través de Storage Center o de Enterprise Manager.

# <span id="page-38-0"></span>Instalación y configuración de un clúster de conmutación por error

Una vez que haya establecido las redes pública y privada y haya asignado los discos compartidos de la matriz de almacenamiento a los nodos del clúster, puede configurar los servicios del sistema operativo en el clúster de conmutación por error Dell. El procedimiento para configurar el clúster de conmutación por error depende de la versión del sistema operativo Windows Server que se ejecuta en el sistema.

Para obtener más información sobre la implementación del clúster con los sistemas operativos Windows Server 2008, consulte el documento Dell Failover Clusters with Microsoft Windows Server 2008 Installation and Troubleshooting Guide (Clústeres de conmutación por error Dell con Microsoft Windows Server 2008 — Guía de instalación y solución de problemas) en support.dell.com/manuals.

#### 40 | Preparación de los sistemas para la agrupación en clúster

# <span id="page-40-0"></span>Solución de problemas

En este apéndice se proporciona información sobre la solución de problemas relacionados con la configuración del clúster. En la [Tabla](#page-40-1) 4-1 se describen los problemas generales que pueden producirse en el clúster, así como las causas probables y las soluciones para cada problema.

<span id="page-40-2"></span>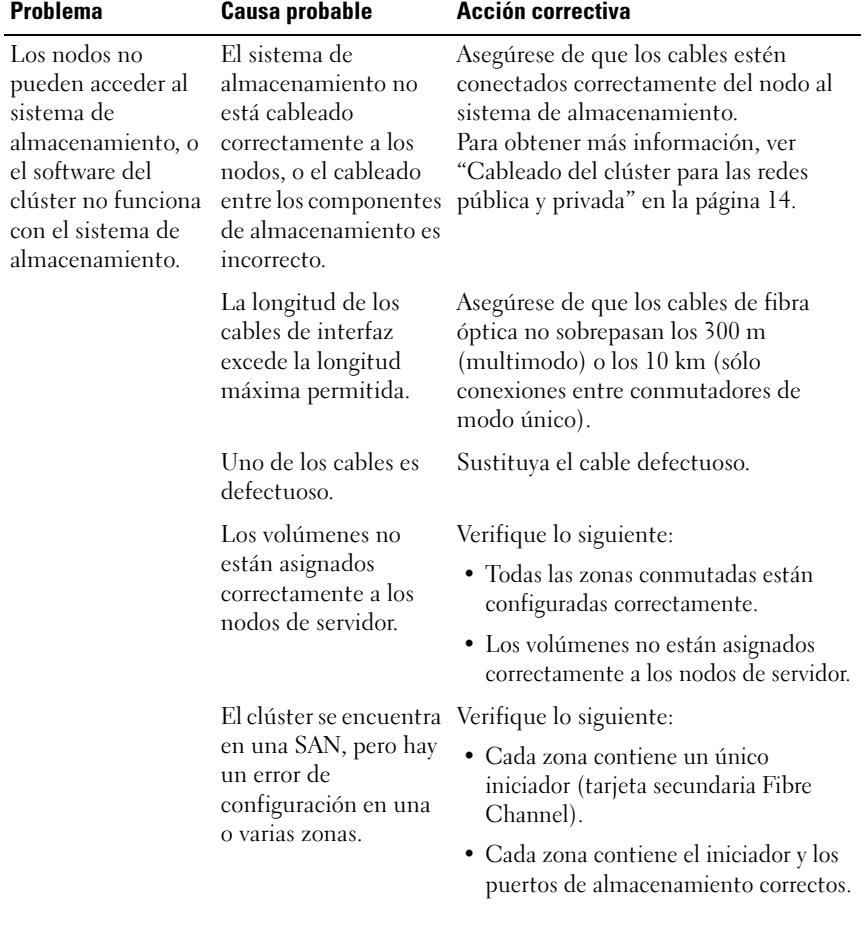

<span id="page-40-1"></span>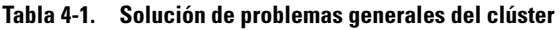

| <b>Problema</b>                                                      | <b>Causa probable</b>                                                                                                    | Acción correctiva                                                                                                    |
|----------------------------------------------------------------------|----------------------------------------------------------------------------------------------------|----------------------------------------------------------------------------------------------------|
| Uno de los nodos<br>tarda mucho en<br>unirse al clúster.<br>$\Omega$ | hardware.                                                                                                    | La red de nodo a nodo Compruebe el cableado de red.<br>ha fallado debido a un Asegúrese de que la interconexión de<br>error de cableado o de nodo a nodo y la red pública estén<br>conectadas a las NICs correctas.                                                                                                    |
| Uno de los nodos<br>no puede unirse<br>al clúster.                   | Es posible que uno o<br>varios nodos tengan el<br>Servidor de seguridad<br>de conexión a Internet<br>habilitado, lo cual<br>bloquea las<br>comunicaciones RPC<br>(llamada a<br>procedimiento<br>remoto) entre los<br>nodos. | Configure el servidor de seguridad de<br>conexión a Internet para que permita las<br>comunicaciones que requiere el Servicio<br>de clúster de Microsoft (MSCS) y las<br>aplicaciones o servicios agrupados en<br>clúster. Para obtener más información,<br>consulte el artículo KB883398 de<br>Microsoft Knowledge Base en<br>support.microsoft.com. |
|                                                                      | En las<br>comunicaciones de<br>nodo a nodo, puede<br>ser normal que se<br>produzcan demoras<br>prolongadas.                                                                                                    | Verifique que los nodos pueden<br>comunicarse entre sí ejecutando el<br>comando ping desde cada nodo al otro<br>nodo. Cuando utilice el comando ping,<br>inténtelo tanto con el nombre de host<br>como con la dirección IP.                                                                                                    |

Tabla 4-1. Solución de problemas generales del clúster (continuación)

<span id="page-42-0"></span>

| <b>Problema</b>                                                                                                    | Causa probable                                                                                                    | Acción correctiva                                                                                                    |
|----------------------------------------------------------------------------------------------------|----------------------------------------------------------------------------------------------------|----------------------------------------------------------------------------------------------------|
| No es posible<br>conectarse a un<br>clúster mediante<br>Cluster<br>Administrator<br>(Administrador de<br>clústeres). | El servicio de clúster<br>no se ha iniciado.<br>No se ha formado<br>ningún clúster en el<br>sistema.<br>El sistema acaba de<br>iniciarse, y los<br>servicios todavía se<br>están iniciando. | Verifique que el servicio de clúster se<br>esté ejecutando y que se haya formado<br>el clúster. Utilice Visor de eventos para<br>buscar los siguientes eventos registrados<br>por el servicio de clúster:<br>Microsoft Cluster Service<br>successfully formed a<br>cluster on this node<br>(El Servicio de Cluster Server de<br>Microsoft ha formado correctamente un<br>clúster en este nodo)<br>$\Omega$<br>Microsoft Cluster Service<br>successfully joined the<br>cluster (El Servicio de Cluster Server<br>de Microsoft se ha unido correctamente<br>al clúster).<br>Si estos eventos no aparecen en el Visor<br>de eventos, consulte la Guía del |
|                                                                                                    |                                                                                                    | administrador de Microsoft Cluster<br>Service para obtener instrucciones sobre<br>cómo configurar el clúster en el sistema<br>y cómo iniciar el servicio de clúster.                                                                                                    |
|                                                                                                    | El nombre de red del<br>clúster no responde en<br>la red porque el<br>Servidor de seguridad<br>de conexión a Internet<br>está habilitado en uno<br>o varios nodos.                          | Configure el Servidor de seguridad de<br>conexión a Internet de modo que<br>permita las comunicaciones necesarias<br>para MSCS y para las aplicaciones o<br>servicios agrupados en clúster. Para<br>obtener más información, consulte el<br>artículo KB883398 de Microsoft<br>Knowledge Base en<br>support.microsoft.com.                                                                                                    |

Tabla 4-1. Solución de problemas generales del clúster (continuación)

| <b>Problema</b>                                                                                   | Causa probable                                          | Acción correctiva                                                                                                    |
|---------------------------------------------------------------------------------------------------|---------------------------------------------------------|----------------------------------------------------------------------------------------------------|
| Durante la<br>instalación de<br>MSCS, se le solicita<br>que configure una<br>red en lugar de dos. | La configuración de<br>TCP/IP es incorrecta.            | La red de nodo a nodo y la red pública<br>deben tener asignadas direcciones IP<br>estáticas en subredes distintas.<br>Para obtener más información sobre<br>cómo asignar direcciones IP de red,<br>consulte "Assigning Static IP Addresses<br>to Cluster Resources and Components"<br>(Asignación de direcciones IP estáticas a<br>los recursos y componentes del clúster)<br>del documento Dell Failover Clusters<br>with Microsoft Windows Server 2008<br>Installation and Troubleshooting Guide<br>(Clústeres de conmutación por error<br>Dell con Microsoft Windows Server<br>2008 — Guía de instalación y solución<br>de problemas) en<br>support.dell.com/manuals. |
|                                                                                                   | La red privada (punto<br>a punto) está<br>desconectada. | Asegúrese de que todos los sistemas<br>estén encendidos para que las NICs de<br>la red privada estén disponibles.                                                                                                    |

Tabla 4-1. Solución de problemas generales del clúster (continuación)

| <b>Problema</b>                                                                                                    | <b>Causa probable</b>                                                                                                    | Acción correctiva                                                                                                    |
|----------------------------------------------------------------------------------------------------|----------------------------------------------------------------------------------------------------|----------------------------------------------------------------------------------------------------|
| No se puede añadir<br>un nodo al clúster.                                                                                                  | El nuevo nodo no<br>puede acceder a los<br>discos compartidos.<br>El sistema operativo<br>enumera los discos<br>compartidos de forma<br>distinta en los nodos<br>del clúster.     | Asegúrese de que el nuevo nodo del<br>clúster pueda enumerar los discos del<br>clúster mediante Windows Disk<br>Administration (Administración de<br>discos de Windows). Si los discos no<br>aparecen en Disk Administration<br>(Administración de discos), realice<br>lo siguiente:<br><b>1</b> Compruebe todas las conexiones de<br>los cables.<br><b>2</b> Compruebe todas las configuraciones<br>de zonas.<br>3 Utilice la opción Advanced<br>(Avanzado) con el valor Minimum<br>(Mínimo). |
|                                                                                                    | Es posible que uno o<br>varios nodos tengan el<br>Servidor de seguridad<br>de conexión a Internet<br>habilitado, lo cual<br>bloquea las<br>comunicaciones RPC<br>entre los nodos. | Configure el Servidor de seguridad de<br>conexión a Internet de modo que<br>permita las comunicaciones necesarias<br>para MSCS y para las aplicaciones o<br>servicios agrupados en clúster. Para<br>obtener más información, consulte el<br>artículo KB883398 de Microsoft<br>Knowledge Base en<br>support.microsoft.com.                                                                                                    |
| Los clientes que se<br>encuentran en redes<br>públicas no pueden<br>acceder a las<br>aplicaciones o<br>servicios que ofrece<br>el clúster. | Es posible que uno o<br>varios nodos tengan el<br>Servidor de seguridad<br>de conexión a Internet<br>habilitado, lo cual<br>bloquea las<br>comunicaciones RPC<br>entre los nodos. | Configure el Servidor de seguridad de<br>conexión a Internet de modo que<br>permita las comunicaciones necesarias<br>para MSCS y para las aplicaciones o<br>servicios agrupados en clúster. Para<br>obtener más información, consulte el<br>artículo KB883398 de Microsoft<br>Knowledge Base en<br>support.microsoft.com.                                                                                                    |

Tabla 4-1. Solución de problemas generales del clúster (continuación)

```
5
```
# <span id="page-46-1"></span><span id="page-46-0"></span>Formulario de configuración de la agrupación por zonas

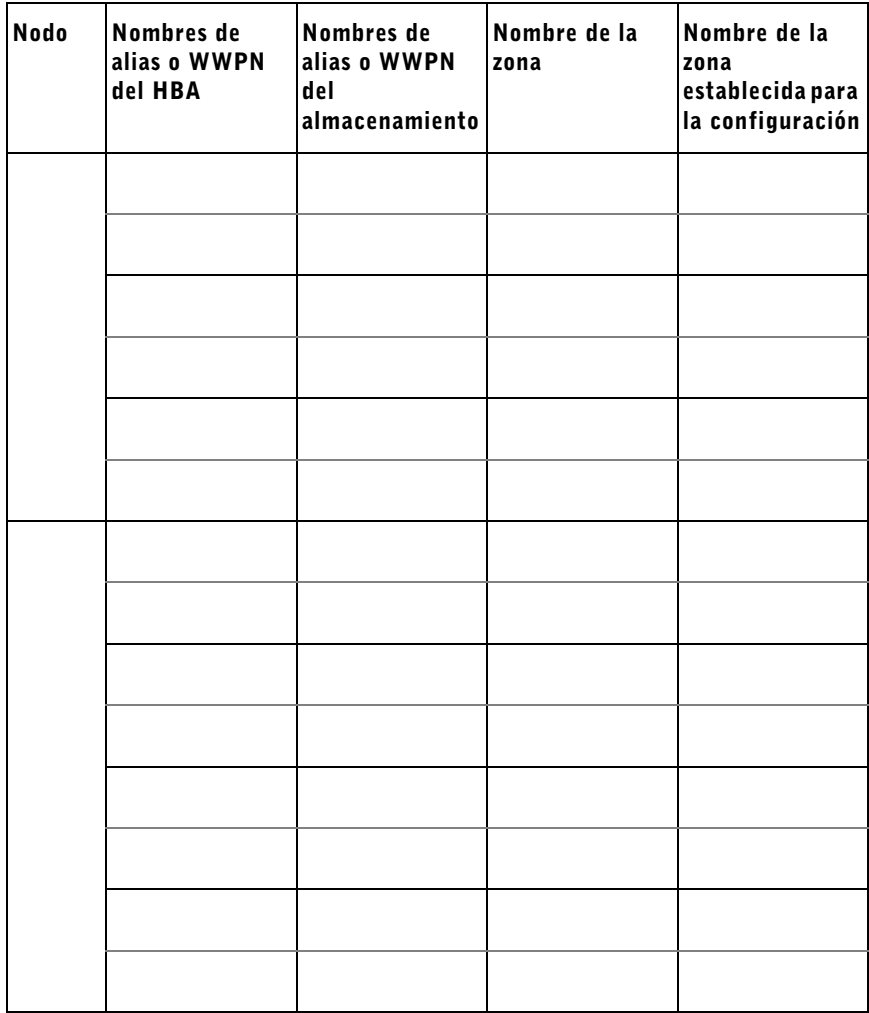

#### 48 | Formulario de configuración de la agrupación por zonas

# <span id="page-48-1"></span><span id="page-48-0"></span>Formulario de datos del clúster

El formulario siguiente puede colocarse cerca de cada bastidor o nodo del clúster para anotar información relativa al clúster. Utilice este formulario cuando llame para solicitar asistencia técnica.

| Información del clúster              | Solución de clúster |
|--------------------------------------|---------------------|
| Nombre y dirección IP<br>del clúster |                     |
| Tipo de servidor                     |                     |
| Programa de instalación              |                     |
| Fecha de instalación                 |                     |
| Aplicaciones                         |                     |
| Ubicación                            |                     |
| <b>Notas</b>                         |                     |

Tabla 6-1. Información del clúster

#### Tabla 6-2. Información sobre los nodos del clúster

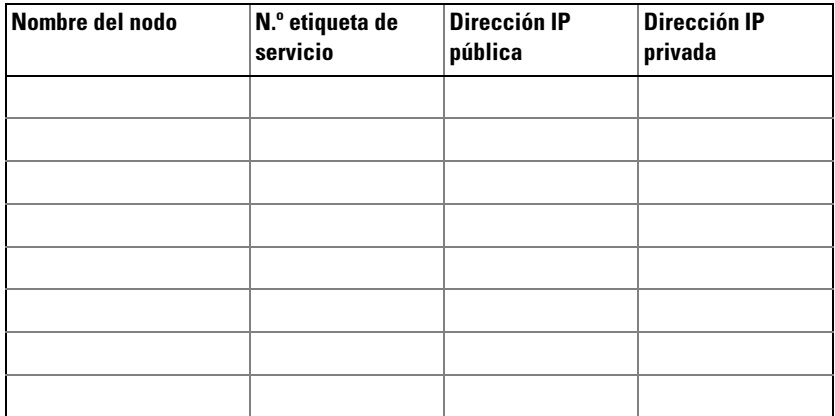

#### Redes adicionales

#### Tabla 6-3. Información sobre las matrices de almacenamiento

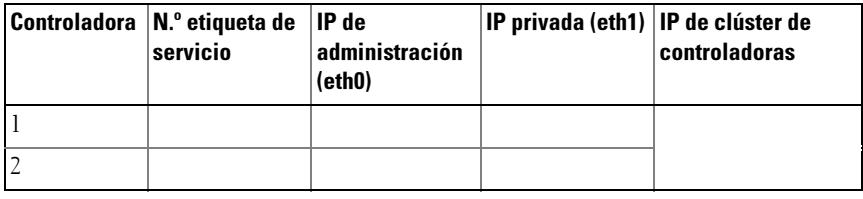

# Índice

## A

adaptador de bus de host [configurar el HBA Fibre](#page-29-2)  Channel, 30 adaptadores de red [cablear la red privada,](#page-14-3) 15 [cablear la red pública,](#page-14-4) 15 agrupación en clúster [información general,](#page-4-1) 5 agrupación por zonas con un solo iniciador [información,](#page-31-2) 32

almacenamiento del clúster [requisitos,](#page-7-2) 8

## B

biblioteca de cintas [conectar a un clúster](#page-24-1)  PowerEdge, 25

## C

[cablear,](#page-22-0) 23 varios clústeres de conexión [mediante SAN a un sistema](#page-22-1)  de almacenamiento de Compellent, 23

configuraciones de cables [fuentes de alimentación,](#page-12-3) 13 [interconexión de clústeres,](#page-14-5) 15 [ratón, teclado y monitor,](#page-12-4) 13 [redes cliente,](#page-14-4) 15 controladores [instalar y configurar Emulex,](#page-29-3) 30 controladores HBA [instalar y configurar,](#page-29-3) 30

## F

fuentes de alimentación [cablear,](#page-12-3) 13

## G

[garantía,](#page-9-1) 10

### H

HBA Emulex [instalar y configurar,](#page-29-3) 30 [instalar y configurar](#page-29-3)  controladores, 30

## I

información general [instalación,](#page-28-2) 29

#### M

monitor [cablear,](#page-12-5) 13 **MSCS** [instalar y configurar,](#page-38-1) 39

## R

ratón [cablear,](#page-12-5) 13 red privada [cablear,](#page-13-4) 14-[15](#page-14-5) [componentes de hardware,](#page-15-2) 16 [componentes de hardware y](#page-14-5)  conexiones, 15 red pública [cablear,](#page-13-4) 14

## S

SAN [configurar la copia de seguridad de](#page-25-1)  la SAN en el clúster, 26 solución de problemas [conectar a un clúster,](#page-42-0) 43 [subsistema de almacenamiento](#page-40-2)  compartido, 41

teclado [cablear,](#page-12-5) 13

## Z

zonas [implementar en una red Fabric](#page-30-2)  [conmutada Fibre](#page-30-2)  Channel, 31